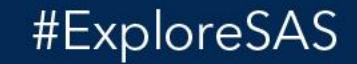

# SAS EXPLORE Level Up Your Skills in AI and Analytics

Sept. 11-14 // Las Vegas

**SSAS** 

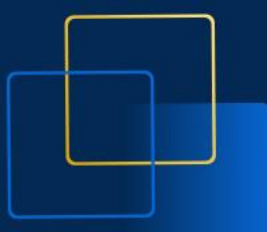

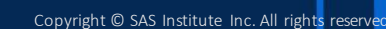

#ExploreSAS

# SAS EXPLORE

Level Up Your Skills in AI and Analytics

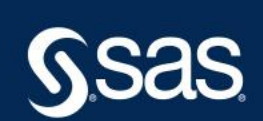

Copyright © SAS Institute Inc. All rights reserved.

# More Goodies in the SAS® Extension for Visual Studio Code

Casey Smith, R&D Director, SAS

SAS EXPLORE

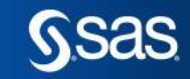

Copyright © SAS Institute Inc. All rights reserver

# Abstract

The official SAS Extension for Visual Studio Code continues to grow, making it more enjoyable, convenient and productive to access the power of the SAS platform through programming in Visual Studio Code. This presentation will highlight features and enhancements recently added to the extension. These include greatly simplified authentication, support for SAS 9.4 servers, working with SAS content, navigating SAS libraries, viewing data sets, a notebook experience and more.

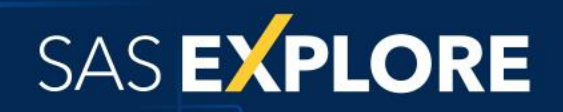

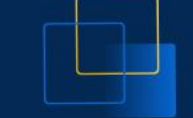

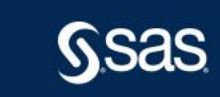

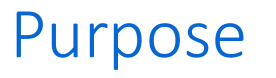

What it is and why it matters

#### Getting Started

Installing, familiarizing, and configuring

#### **Capabilities**

What can I accomplish

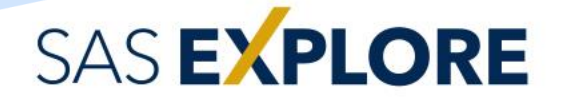

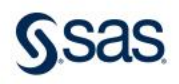

Copyright © SAS Institute Inc. All rights reserved.

# Purpose

What it is and why it matters

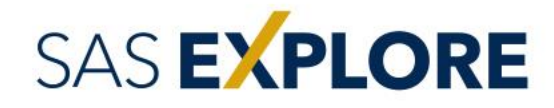

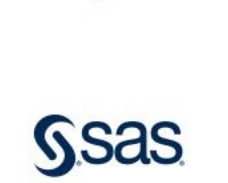

# What is it?

- An extension in Visual Studio Code
- Surfaces SAS capabilities
- An Open Source project developed and maintained in GitHub

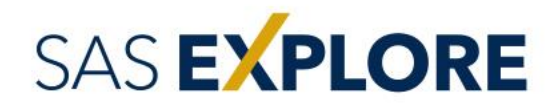

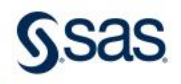

# Purpose

The best of both worlds

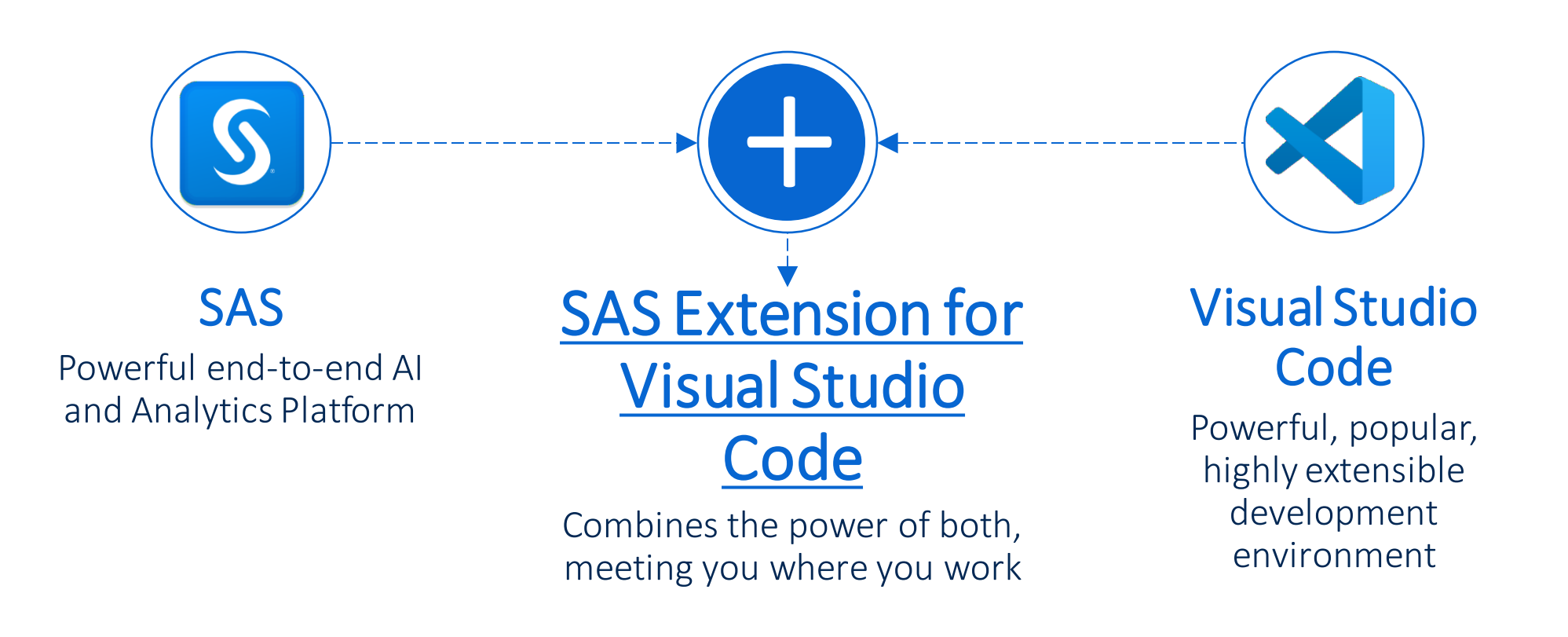

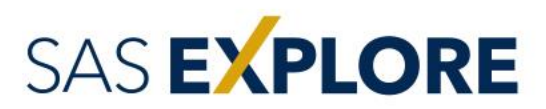

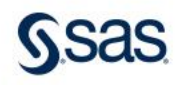

# Getting Started

Installing, familiarizing, and configuring

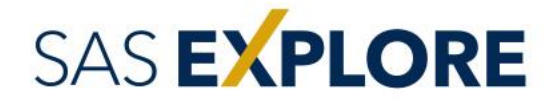

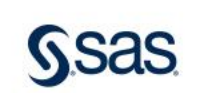

# Installing the Extension

- 1. Activate the **Extensions** pane
- 2. Type **sas** in the search field
- 3. Select **SAS**, the **Official SAS Language Extension for VS Code**
- 4. Click **Install** button

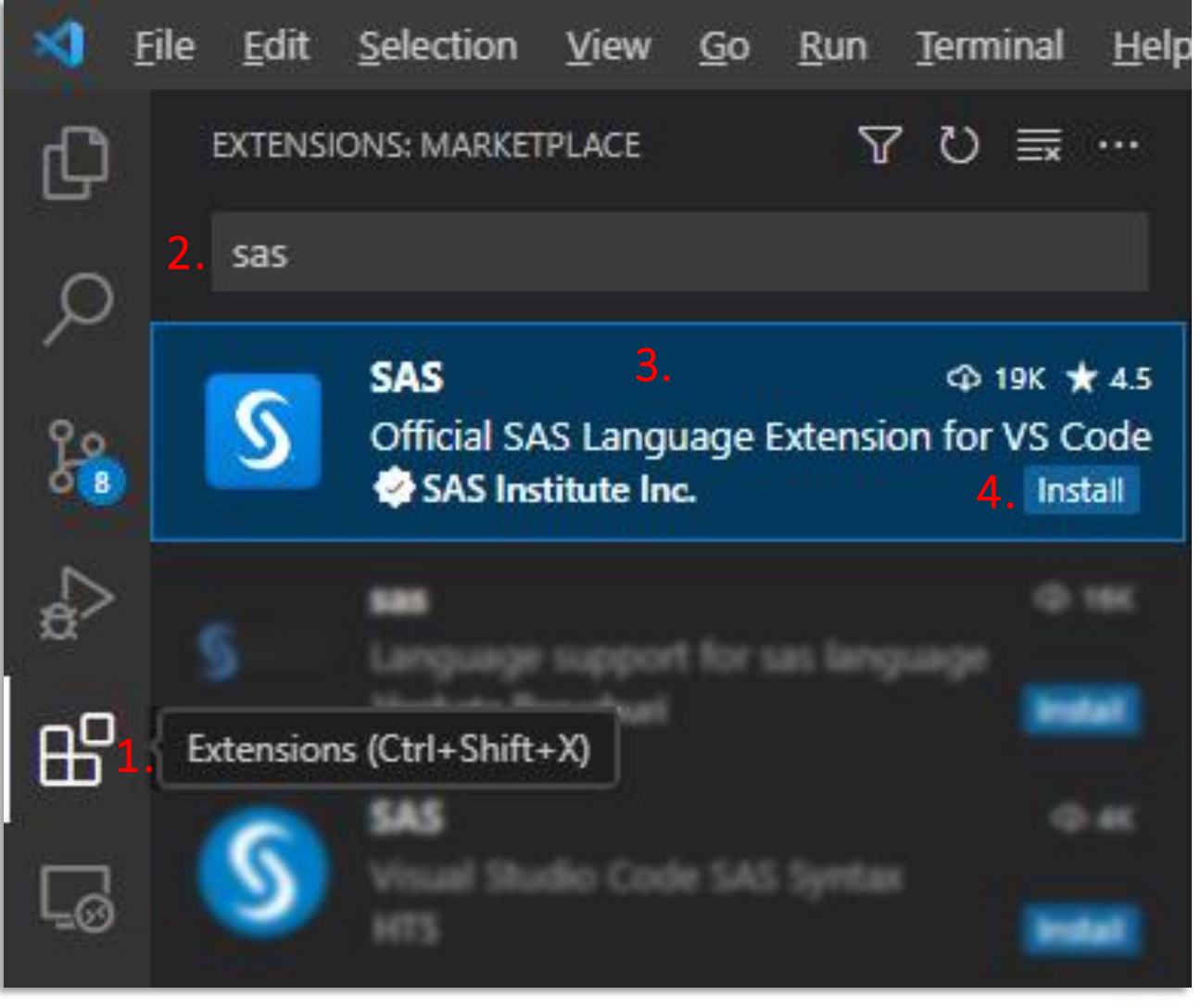

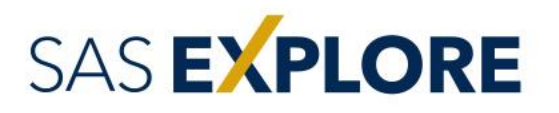

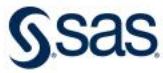

# Familiarizing

#### • Details

- Introduction
- User-friendly summary of features
- Documentation
- README.md
- Feature Contributions
- Changelog
- Extension Resources

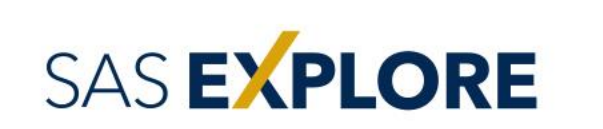

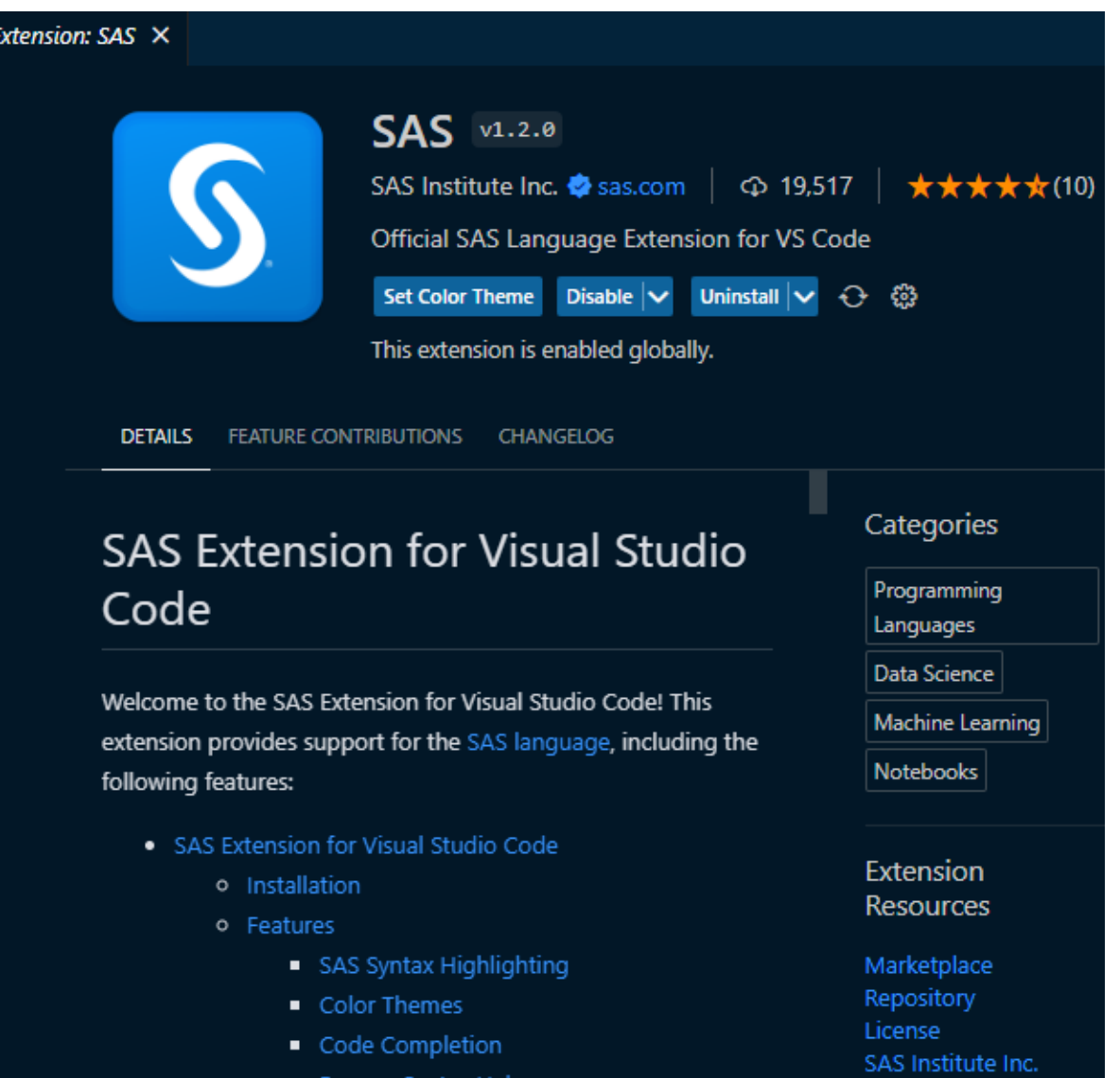

Copyright © SAS Institute Inc. All rights reserved.

### **Workspace**

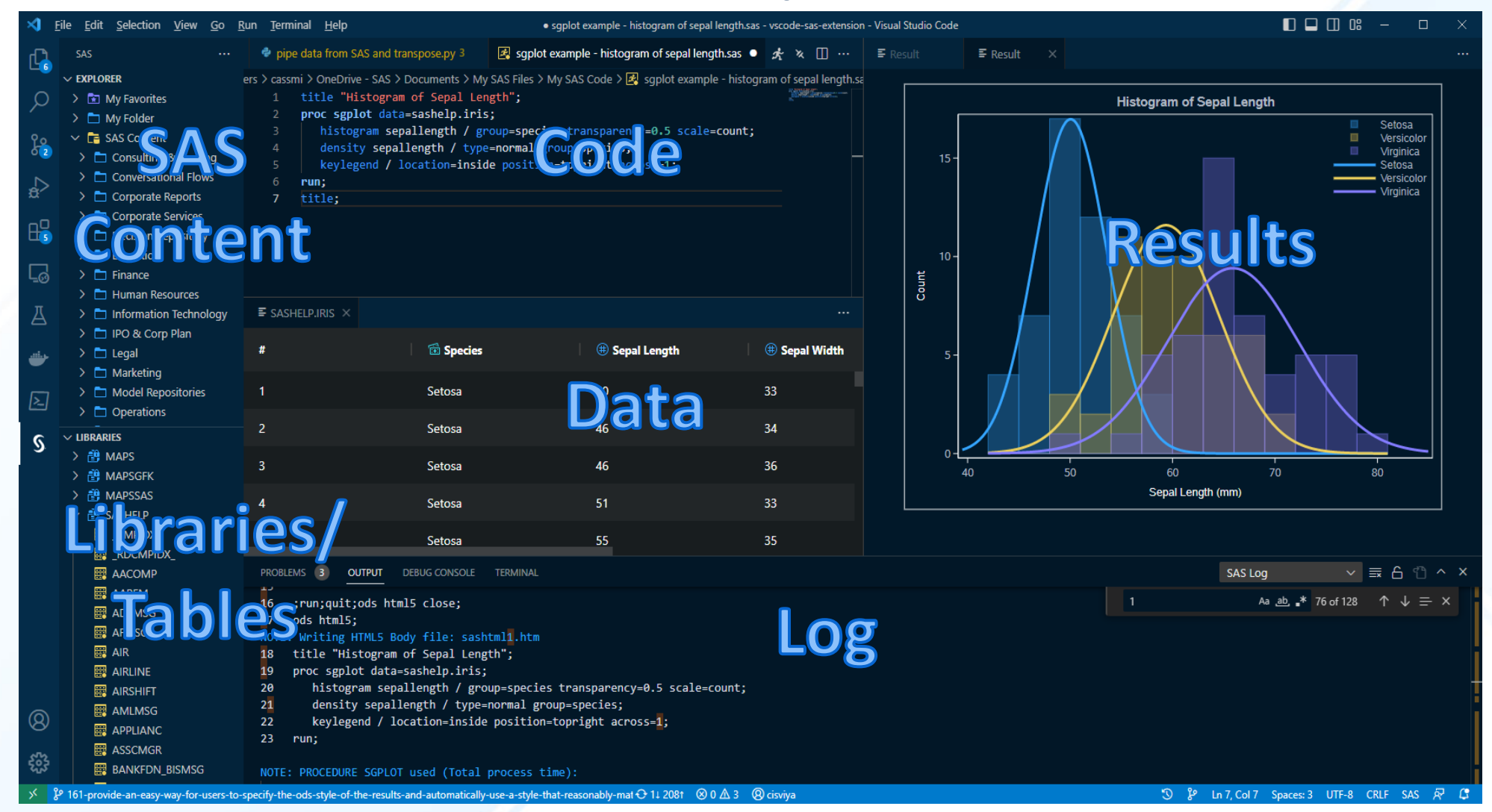

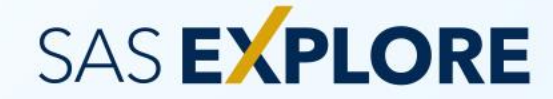

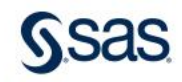

Supported Connection Types

- SAS Viya
	- Supports Viya 4 and Viya 3.5
	- Via REST
- SAS 9.4 (remote)
	- Via SSH
	- Requires keys configured in OpenSSH
- SAS 9.4 (local)
	- SAS installed on your local Windows machine
	- Via COM/IOM
	- Requires SAS Integration Technologies Client

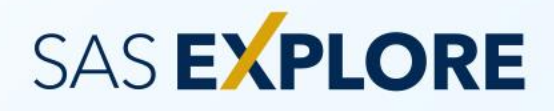

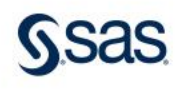

Add New Connection Profile

- 1. Click **View**->**Command Palette**
- 2. Type **sas** to filter
- 3. Select **SAS: Add New Connection Profile**
- 4. Specify any connection profile name and press **Enter**
- 5. Select desired connection type

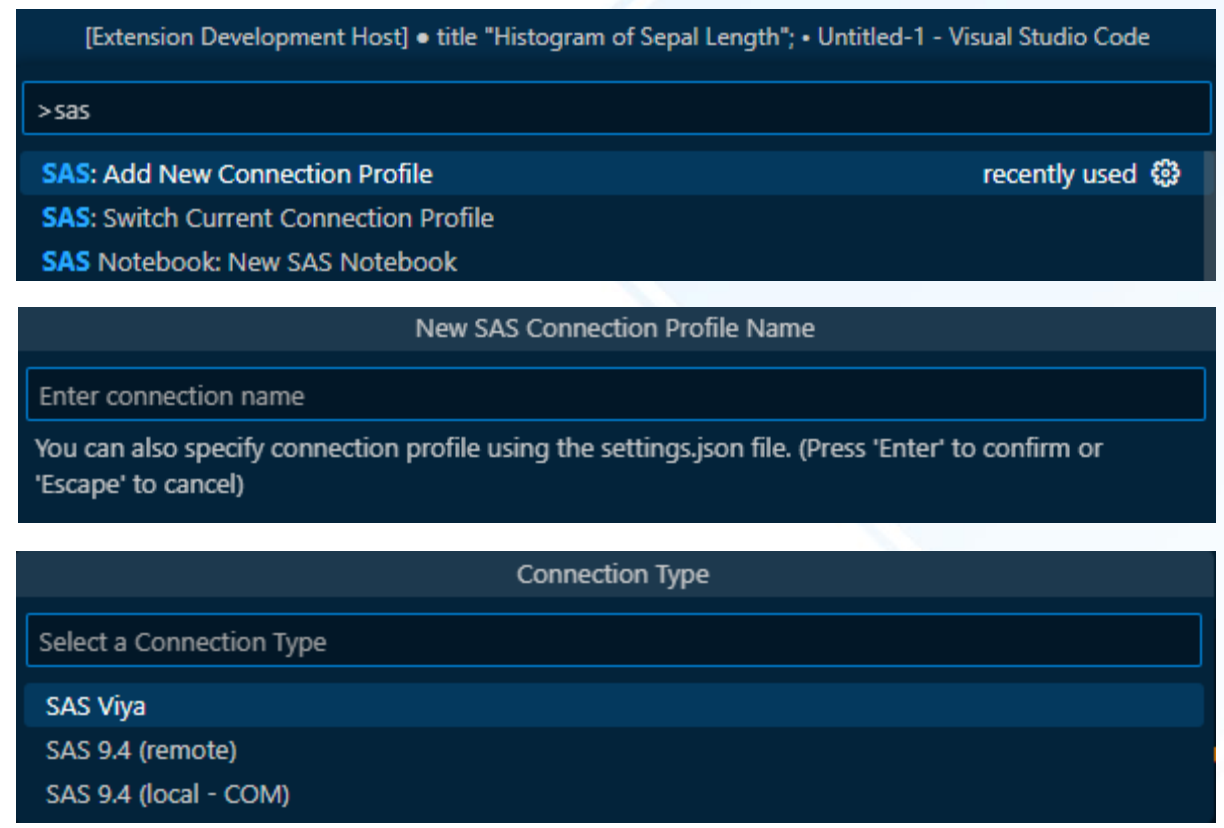

### SAS EXPLORE

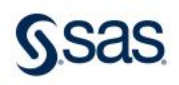

Add New Viya Connection Profile

- 6. Specify URL to your Viya server
- 7. Accept the default or change the Compute Context
- 8. Accept the default (blank) client ID, unless you created a specific one (ex. Viya 3.5 or Viya 4 prior to 2022.11)

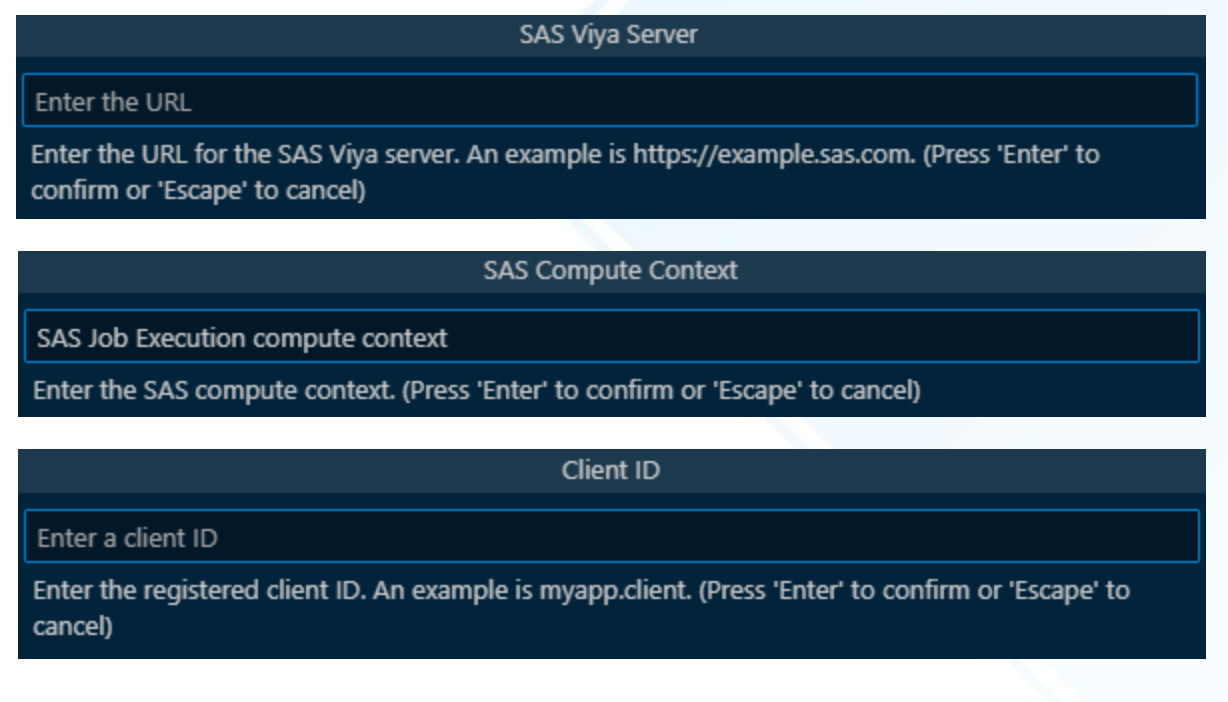

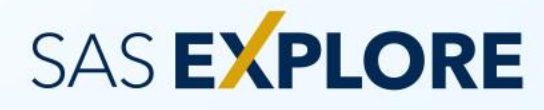

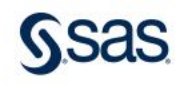

#### Add New Viya Connection Profile

9. Click **Allow** button

SAS EXPLORE

#### 10. If prompted, confirm to **Open** external website

#### **11. Sign in** on SAS logon page that opens in browser

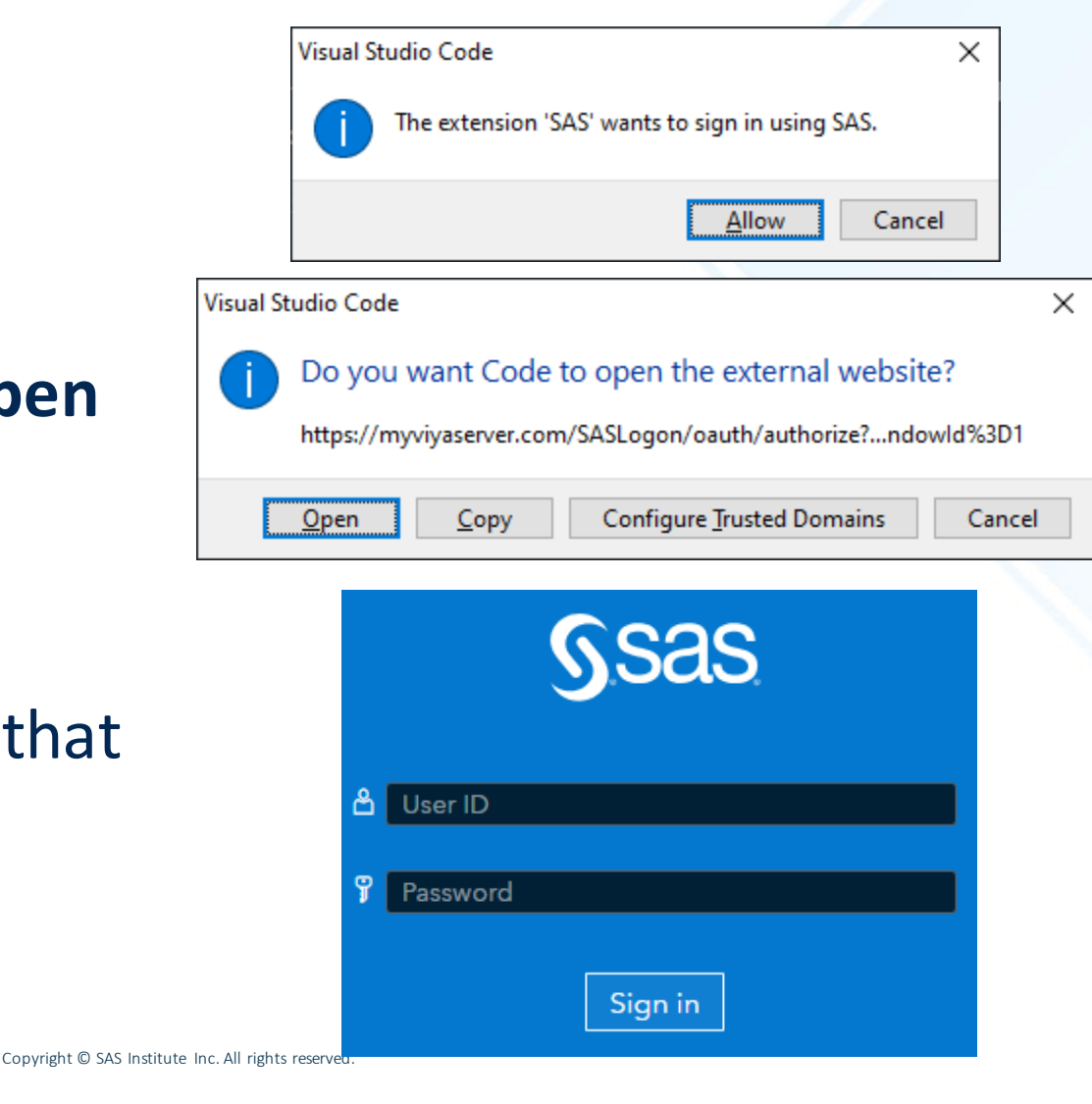

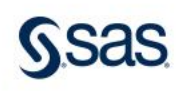

Add New Viya Connection Profile

- 12. Check desired access type and click **Authorize Access**
- 13. Copy the authorization code that is displayed
- 14. Switch back to VS Code, paste in the authorization code, and press **Enter**
- 15. You should now be connected!

**SAS EXPLORE** 

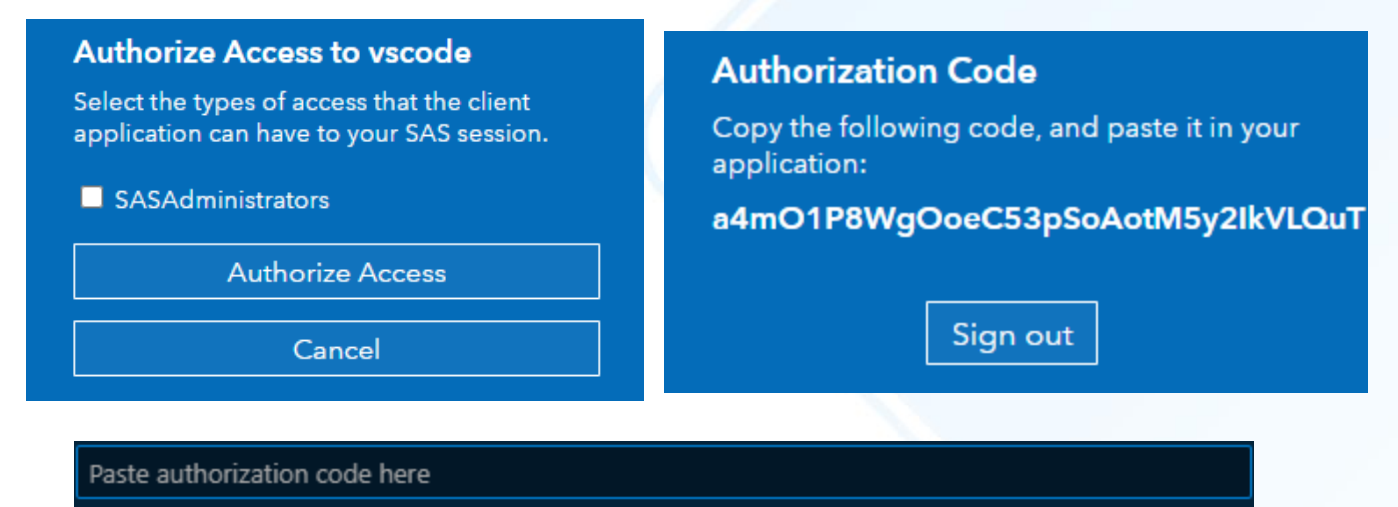

Press 'Enter' to confirm your input or 'Escape' to cancel

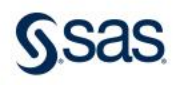

#### Managing Connection Profile

- Can confirm logged in status and sign out on Accounts menu
	- Re-authenticate once every 90 days by default for Viya 4
- Active profile on status bar
	- Clicking runs **Switch Connection Profile** command

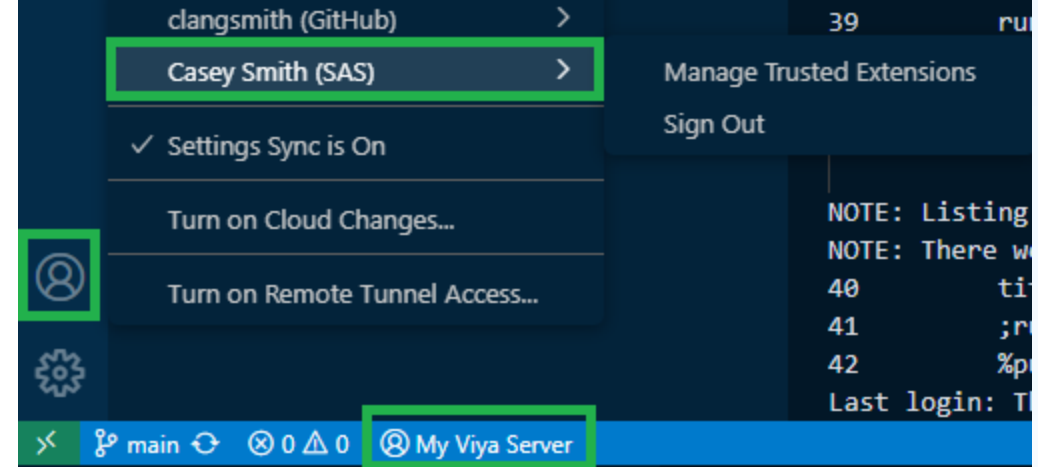

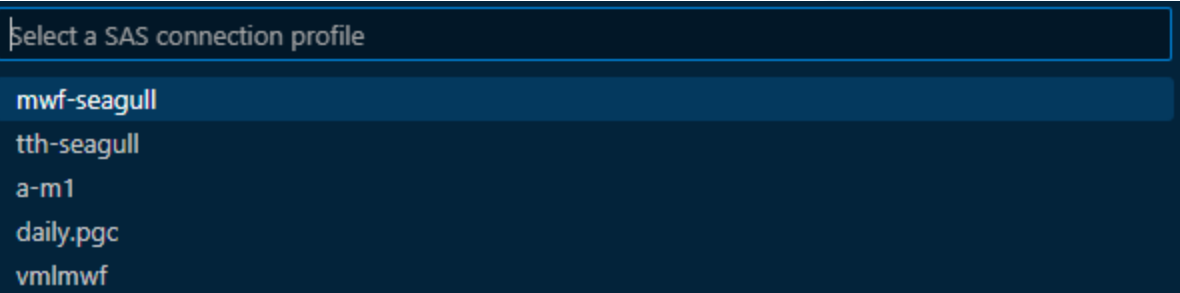

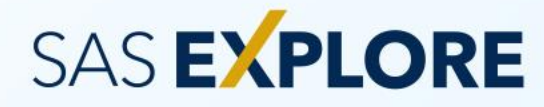

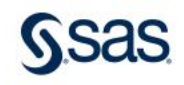

#### Optional session startup options

#### • Autoexec

- Run lines or files of code at startup
- Currently only valid with Viya connections
- SAS Options
	- Initialize SAS system options
	- Valid with all connection types
- Set manually in settings.json

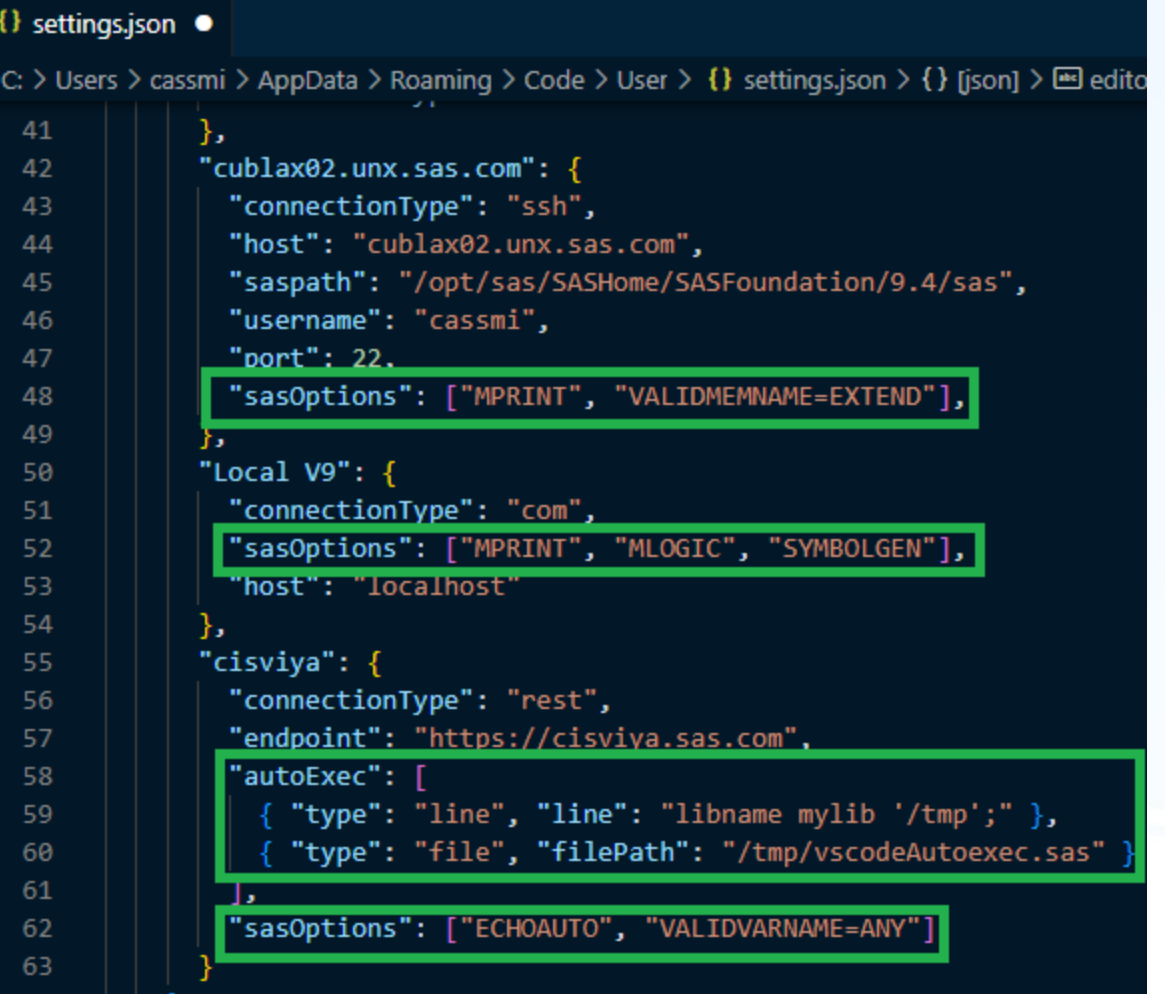

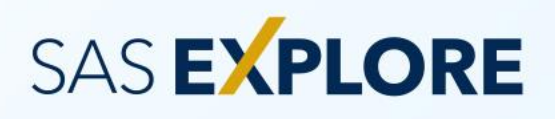

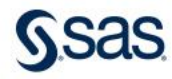

- Connection Profiles
- User-provided certificates
- Enable HTML results
- HTML style
	- Match VS Code color theme by default (auto)

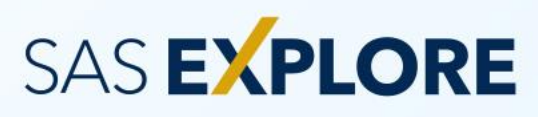

# **Settings**

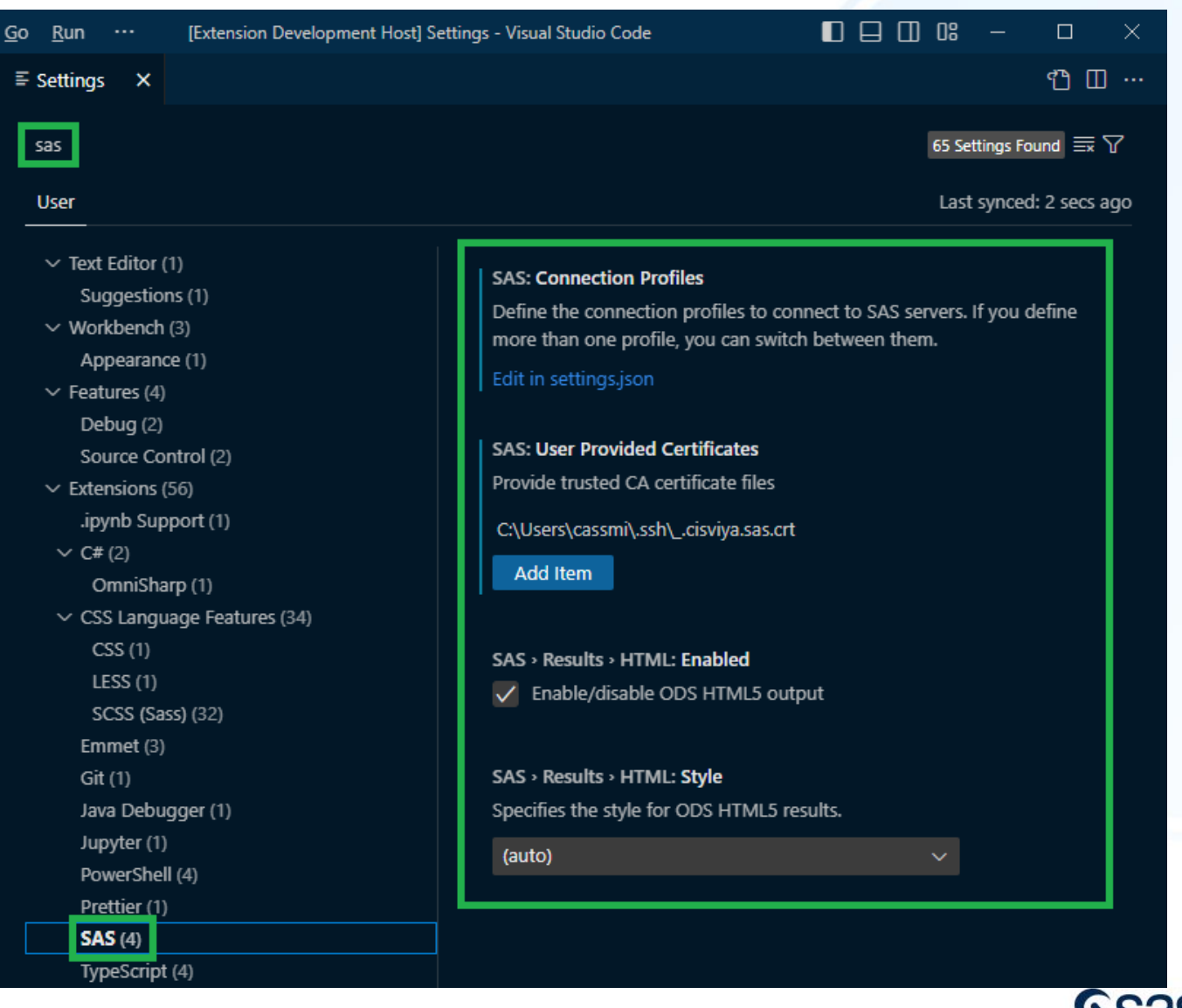

Copyright © SAS Institute Inc. All rights reserved.

# Capabilities

What can I accomplish

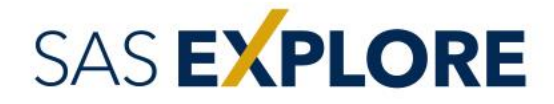

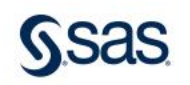

#### Write Code

Develop code in SAS and Python using a powerful and popular industry IDE, with corresponding editor and syntax features.

#### Run Code

Run the code seamlessly against your Viya 4, Viya 3.5, or SAS 9 environment. View log and results.

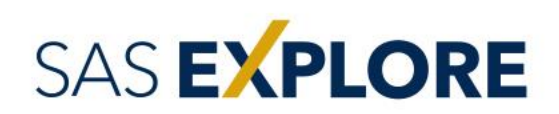

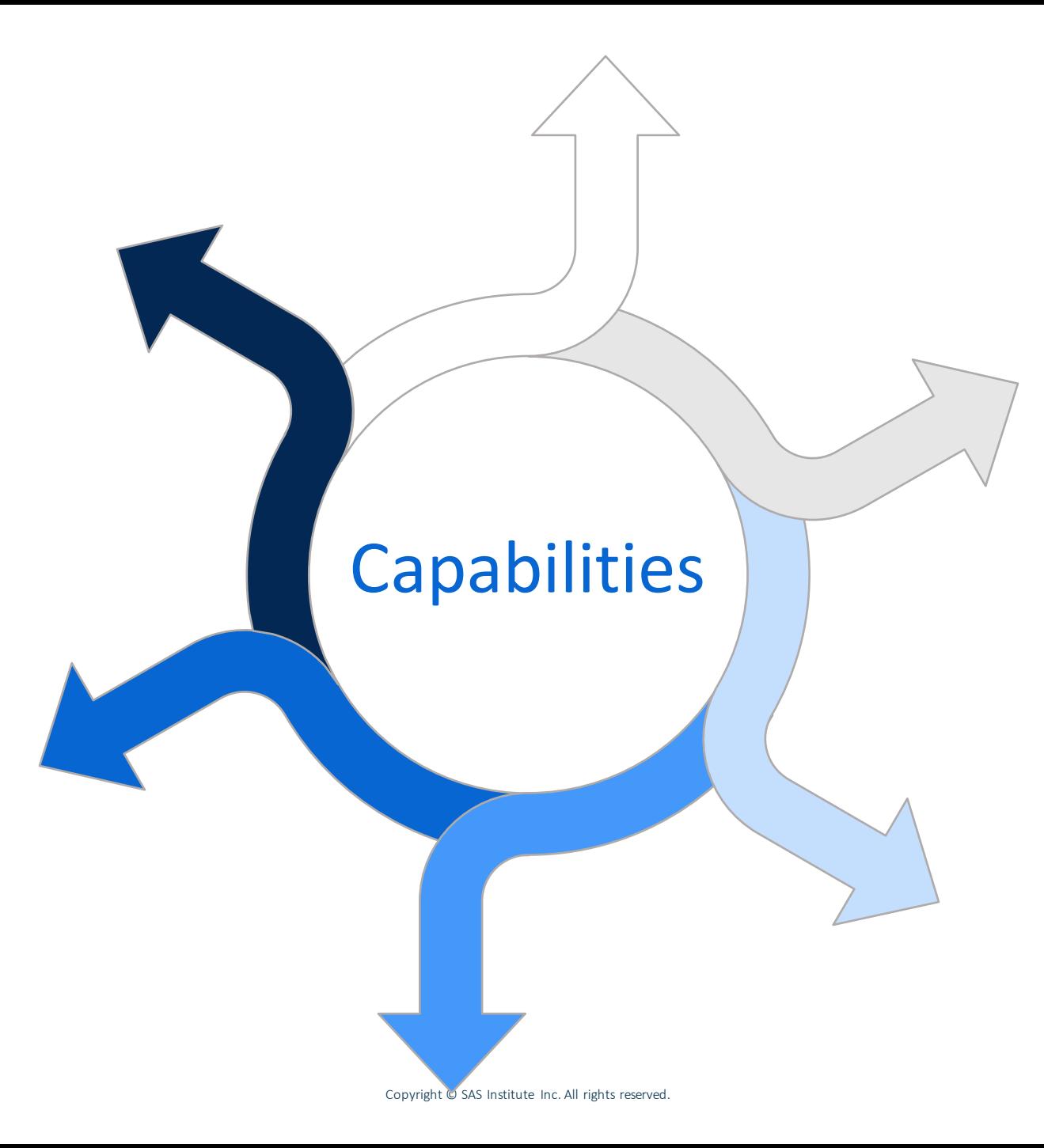

#### Navigate libraries and view data directly in VS Code. View Data

#### Create Notebooks

Create cell -based notebooks with a combination of SAS, Python, SQL, and markdown.

#### Share

Access and store your code and other assets in SAS Content, which can be seamlessly accessed in SAS Studio and other Viya applications.

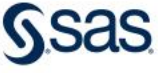

#### • SAS Syntax Highlighting

- Color Themes
- Code Completion
- Pop-up Syntax Help
- Snippets

SAS EXPLORE

- Code Folding and Code **Outline**
- Built-in VS Code features

# Write Code

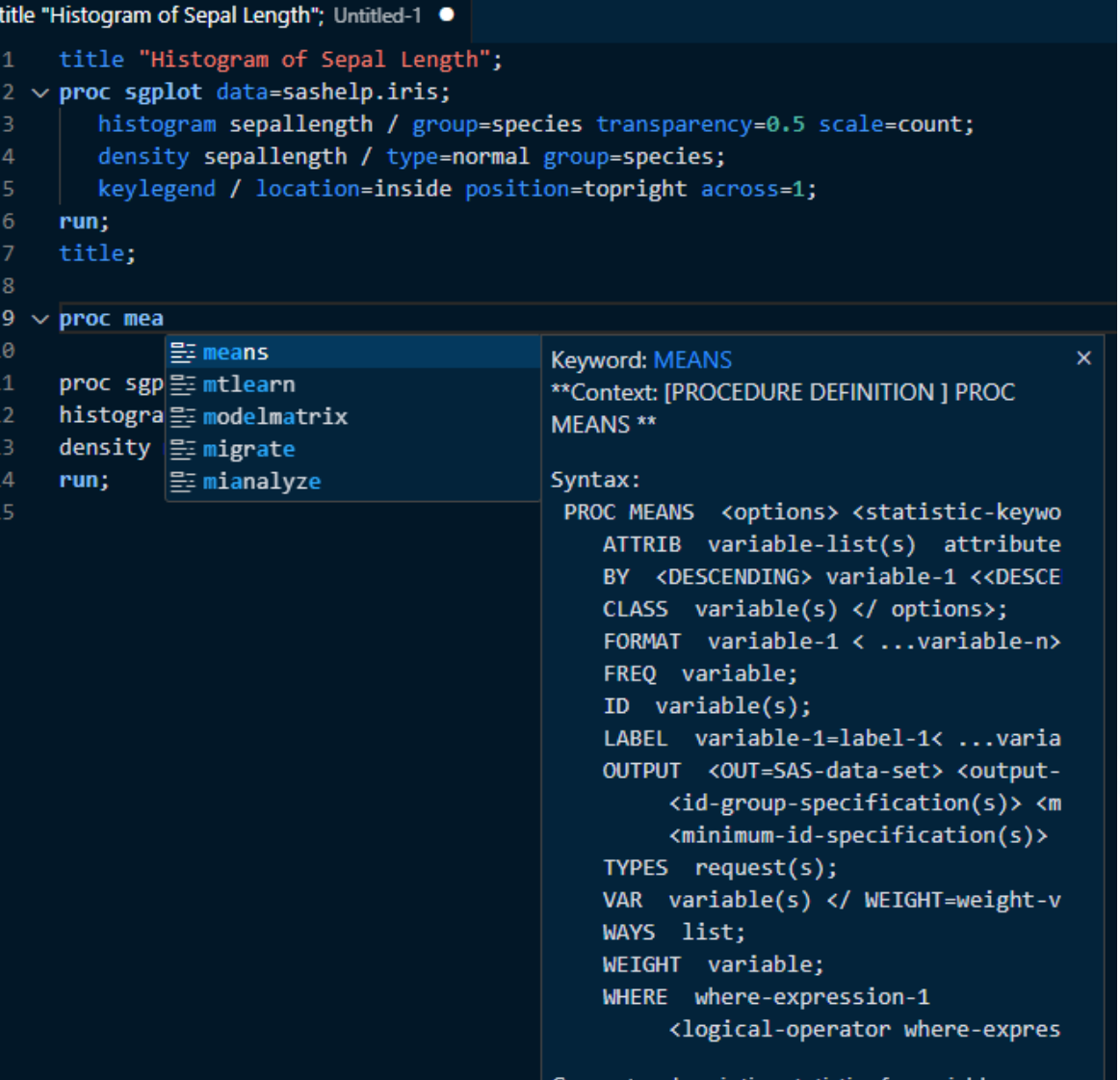

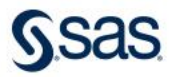

# Run Code

- Run Selected or All SAS Code (F3 or 'running man icon' on toolbar)
- Run All SAS Code (F8)
- Run Region

SAS EXPLORE

- Log printed to OUTPUT view
- ODS results displayed in new adjacent tab group
- Able to cancel running job

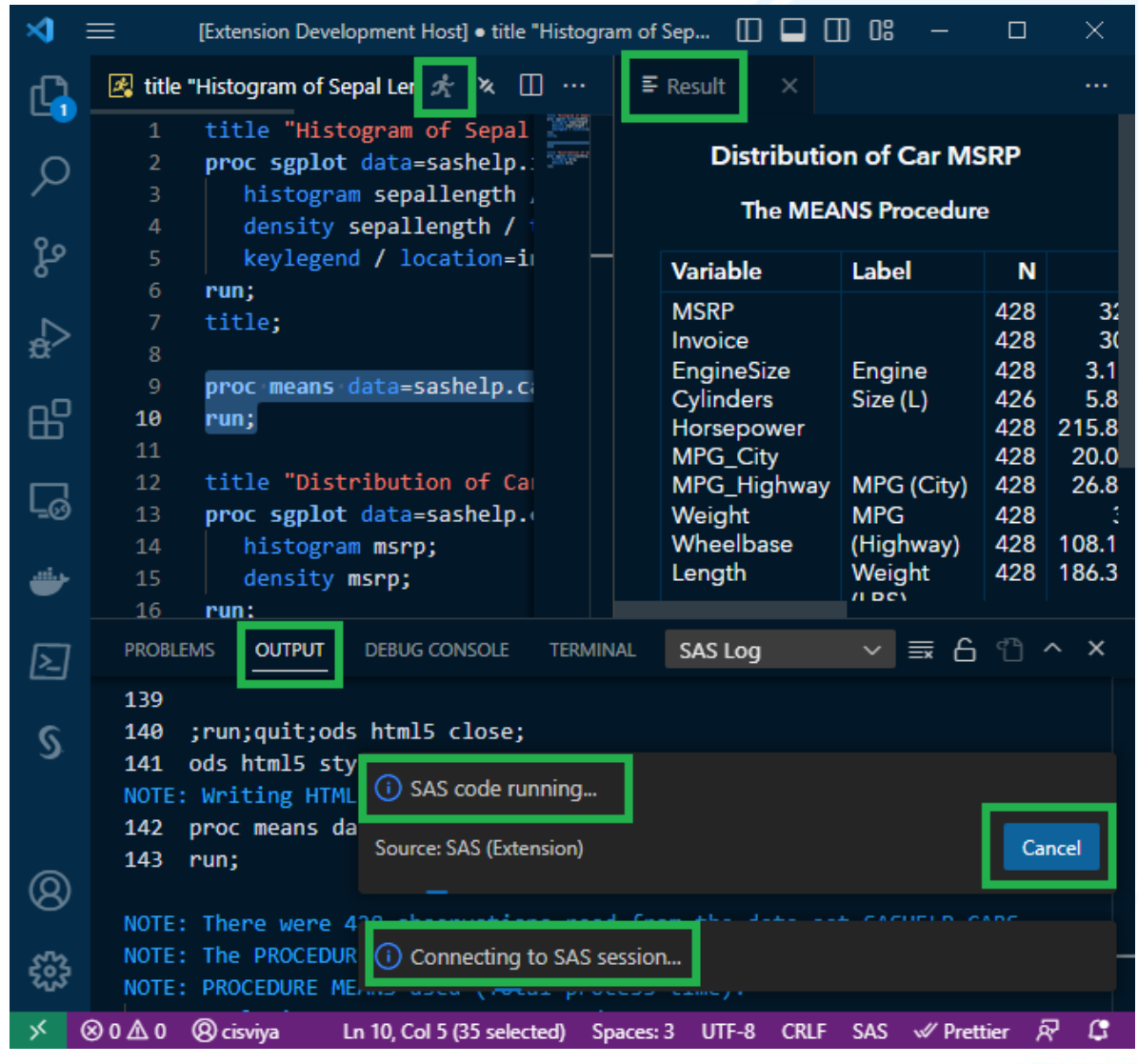

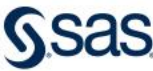

# View Data

- View and navigate libraries
- Open data sets in infinite scrollable data grid
- View/compare multiple data sets at same time
- Download data sets as .csv
- Drag tables into code as <libref>.<member>

SAS EXPLORE

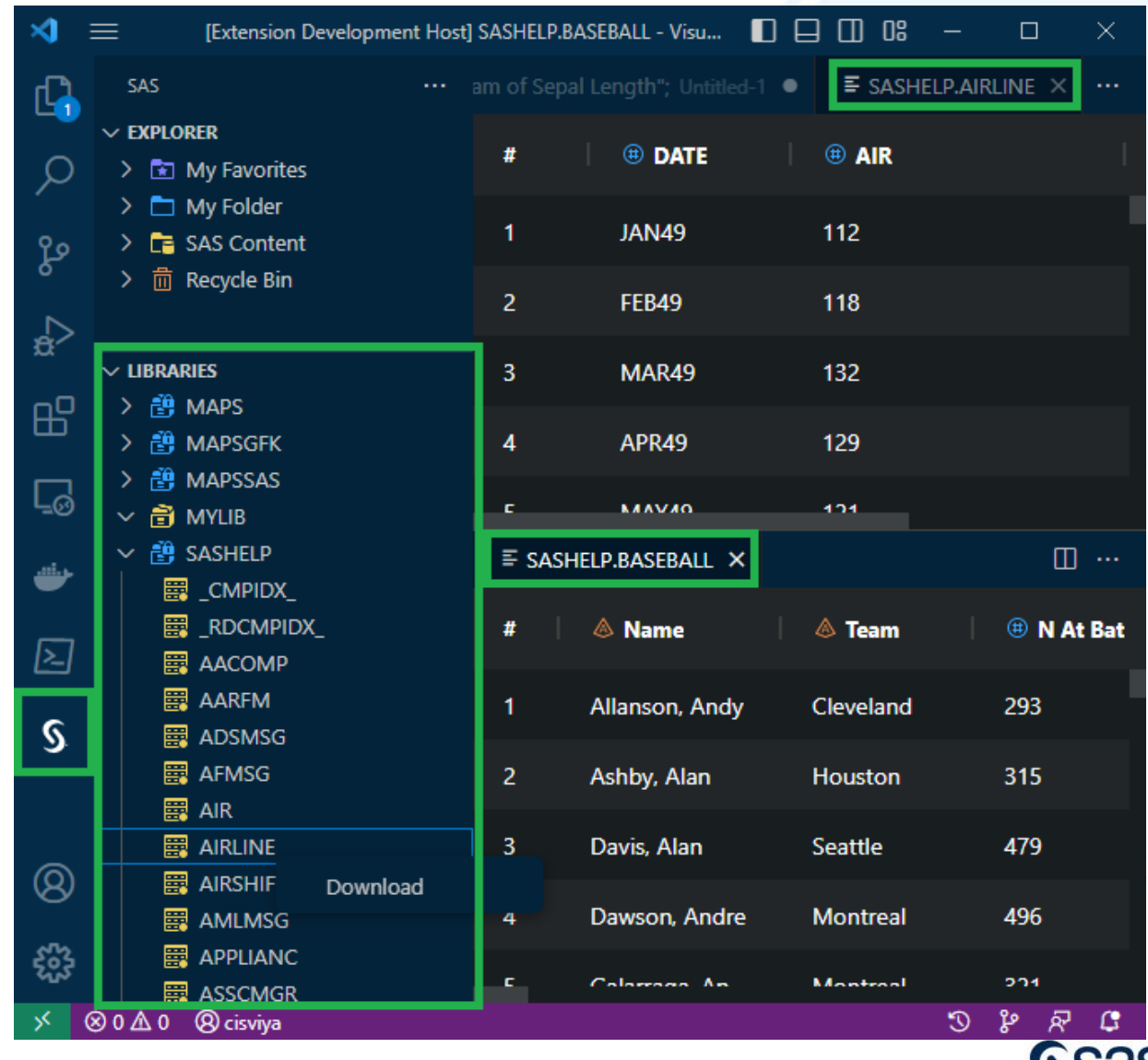

# Create Notebooks

Copyright © SAS Institu

- Click **View**->**Command Palette**
- Type **sas** to filter
- Select **SAS Notebook: New SAS Notebook**
- Supported cell languages
	- SAS, Python, SQL, Markdown
- Click cell language to switch type

### SAS EXPLORE

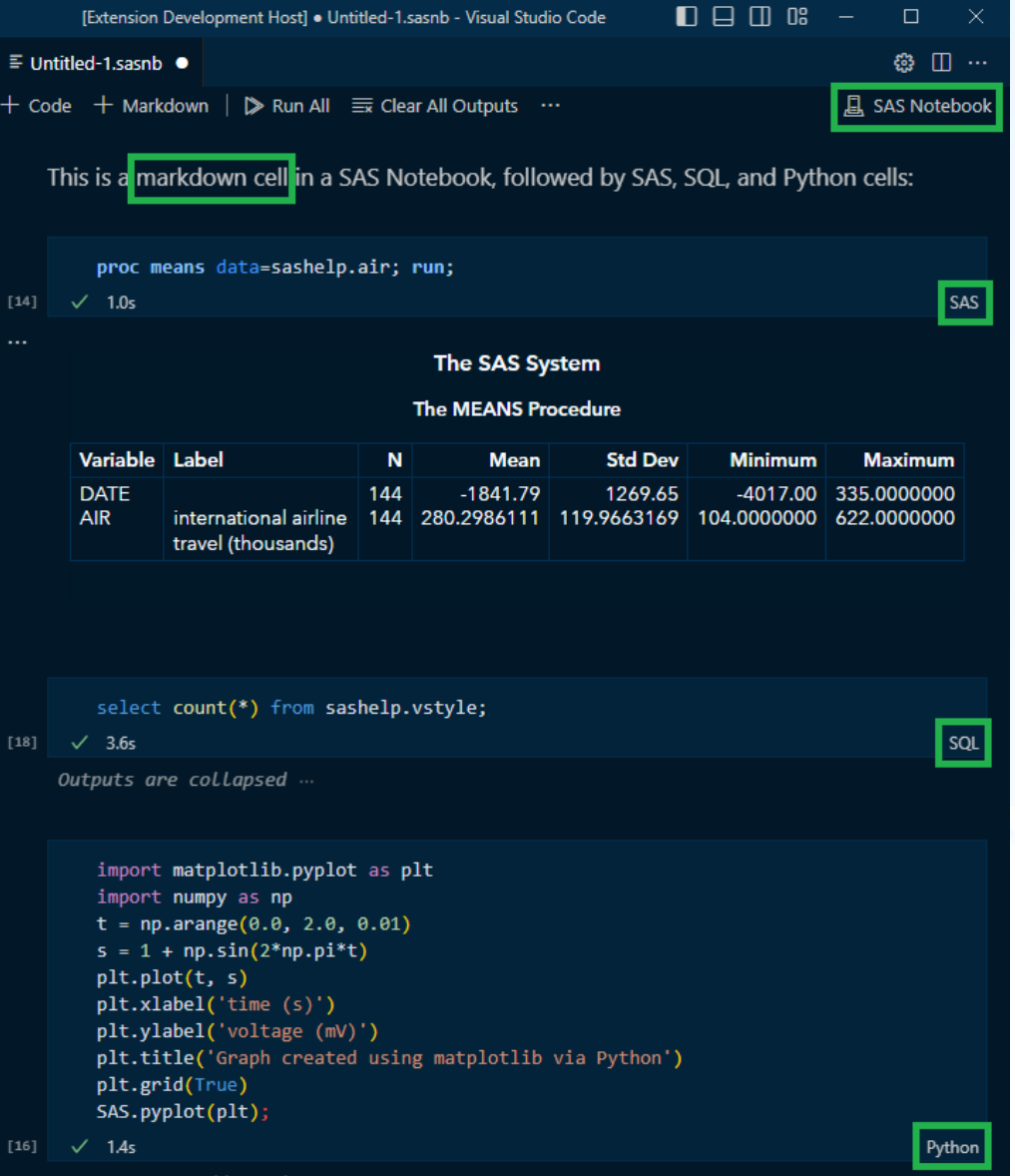

**SSAS** 

# Share

- Open, create, and save content in SAS Content
- Seamlessly share with SAS Studio and other Viya apps
- Add to Favorites

**SAS EXPLORE** 

- Recycle Bin support
- Preview editor support

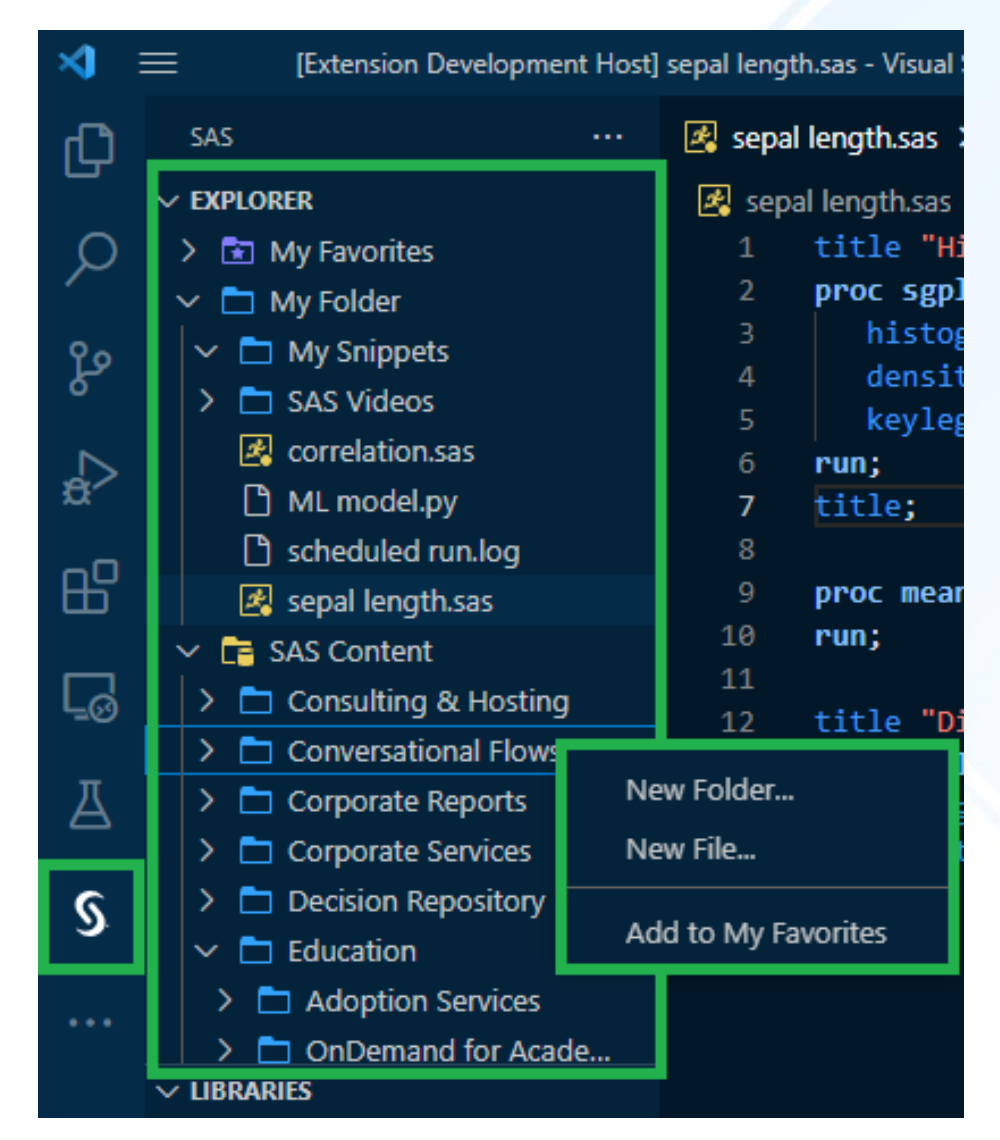

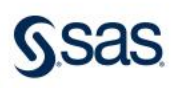

### **Contribute**

- Now fully open source (Apache 2.0 license)
- Public GitHub project/repository: [https://github.com/sassoftware/vscode-sas](https://github.com/sassoftware/vscode-sas-extension)[extension](https://github.com/sassoftware/vscode-sas-extension)
- Participation and community contributions welcomed
- Localizations

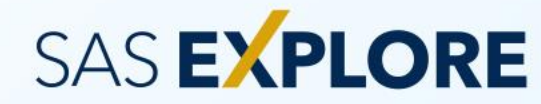

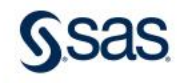

# It's loveliness increases!

Ten releases since last year's SAS Explore and more to come.

SAS EXPLORE

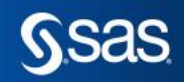

Copyright © SAS Institute Inc. All rights reserved

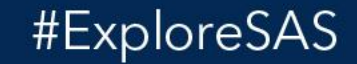

# SAS EXPLORE Level Up Your Skills in AI and Analytics

Sept. 11-14 // Las Vegas

**SSAS** 

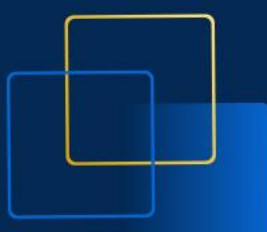

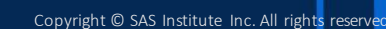